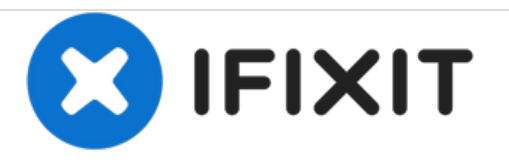

# **Remplacement de la carte E/S du Lenovo IdeaTab A2109**

Remplacez la carte E/S de votre Lenovo IdeaTab A2109.

Rédigé par: Brian

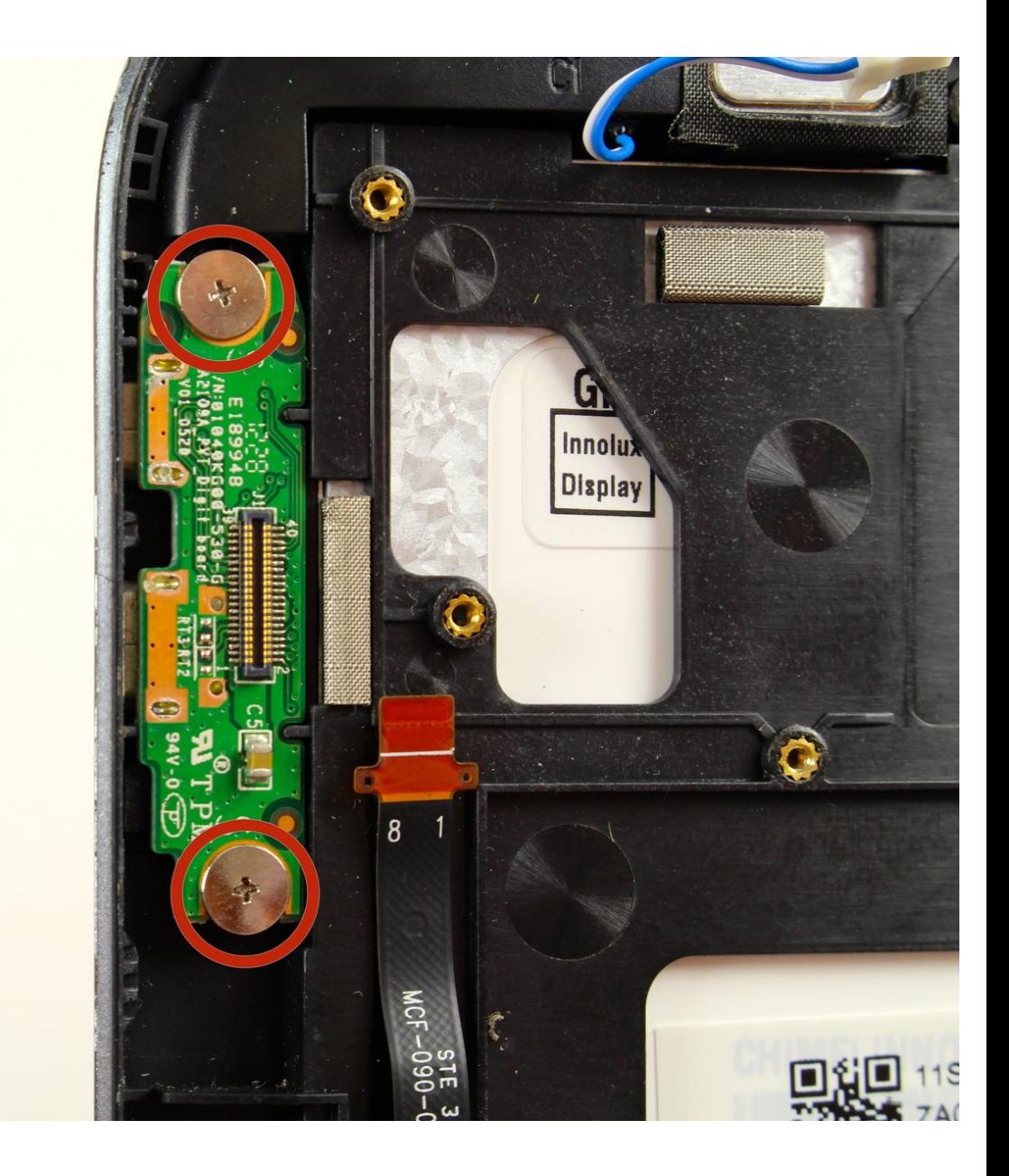

# **INTRODUCTION**

Utilisez ce guide pour remplacer le tableau E/S

# **OUTILS:**

₽

- iFixit [Opening](https://store.ifixit.fr/products/ifixit-opening-tool) Tools (1)
- Phillips #00 [Screwdriver](https://store.ifixit.fr/products/phillips-00-screwdriver) (1)
- [Tweezers](https://store.ifixit.fr/products/tweezers) (1)

## **Étape 1 — Batterie**

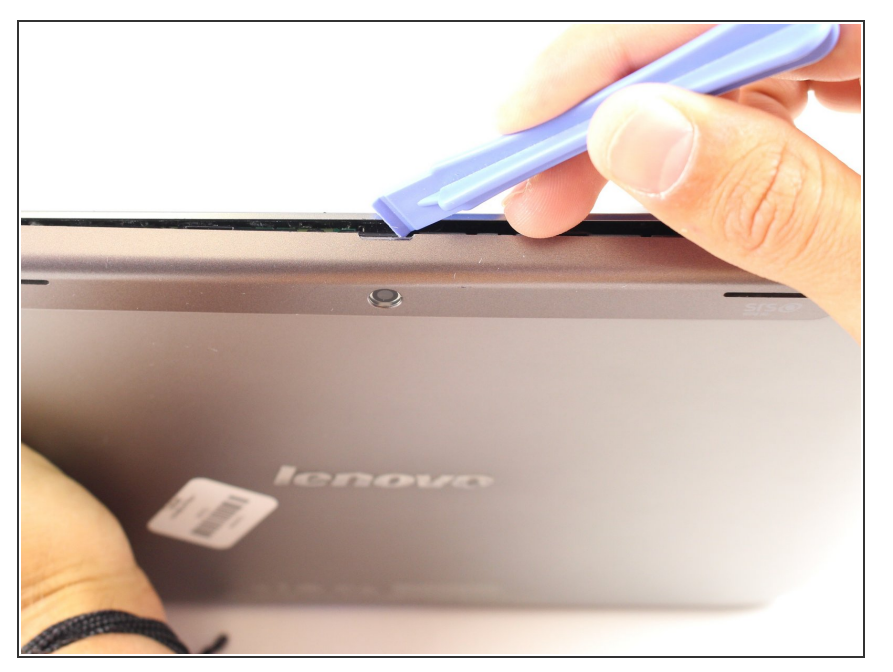

- Regardez à l'arrière de la tablette et localisez les haut-parleurs audessus du capot arrière.  $\bullet$
- Le couvercle en plastique qui traverse le haut de l'appareil présente une plus petite empreinte.  $\bullet$
- Caler l'outil d'ouverture en plastique, sous le milieu de la couverture, comme indiqué, puis poussez vers le haut et la couverture va sortir.  $\bullet$

## **Étape 2**

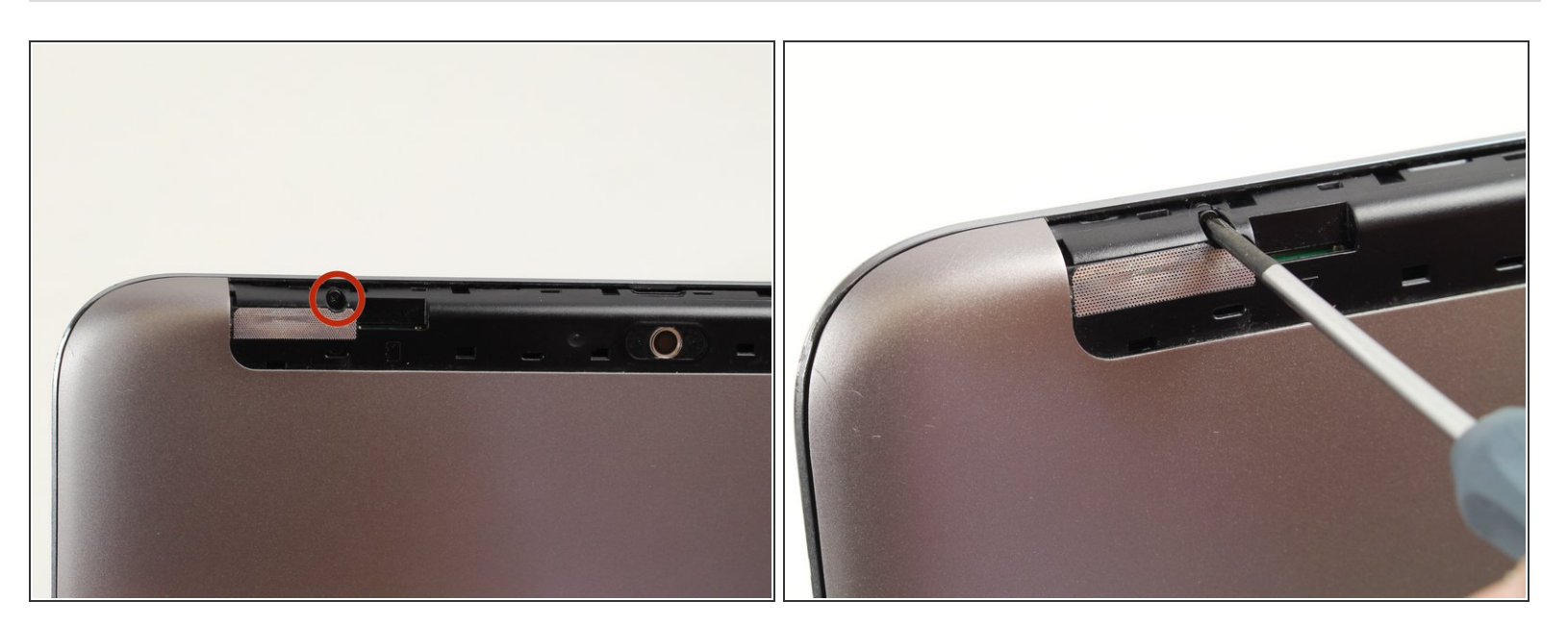

Retirez la carte SD si présente.

- Retirez les deux vis suivantes:
	- Vis à empreinte cruciforme M3.0 x 3.0 mm # 00 (noir)

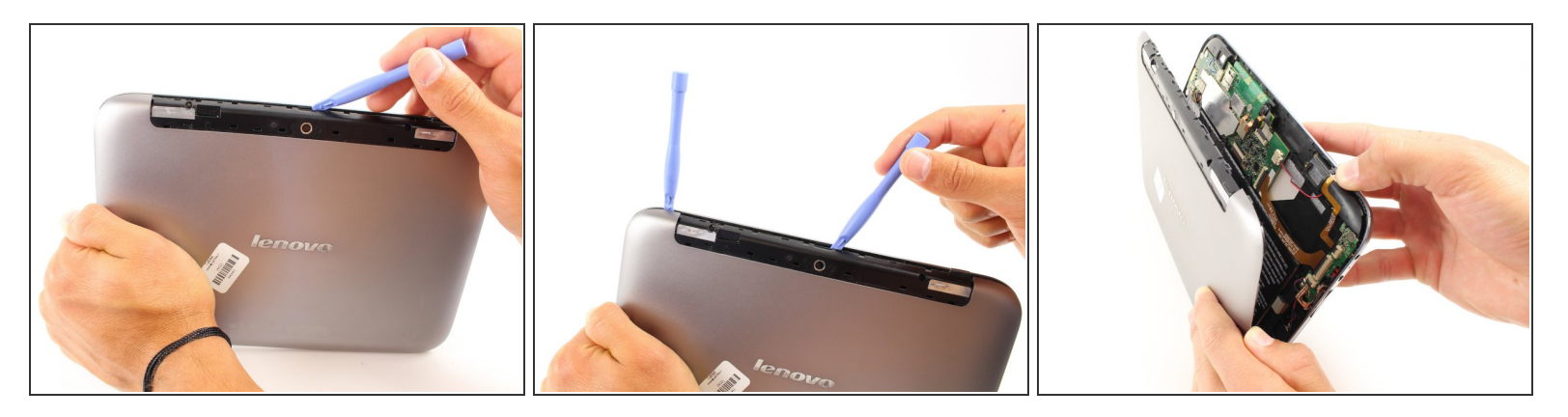

- Soulever le couvercle à l'aide d'un outil d'ouverture en plastique.
	- Laissez l'outil d'ouverture en plastique en place pour maintenir la séparation.
	- Cela peut prendre un peu de force pour se séparer de la face avant de l'appareil
- Faites glisser l'outil d'ouverture en plastique dans un coin.
	- Placez un autre outil d'ouverture en plastique dans l'espace et faites-le glisser vers le coin opposé.  $\bullet$
- Tirez le capot arrière vers le haut et l'arrière pour le séparer de la face avant de l'appareil.

Ce document a ACtAC crACAC le 2020-11-22 10:02:53 PM (MST).

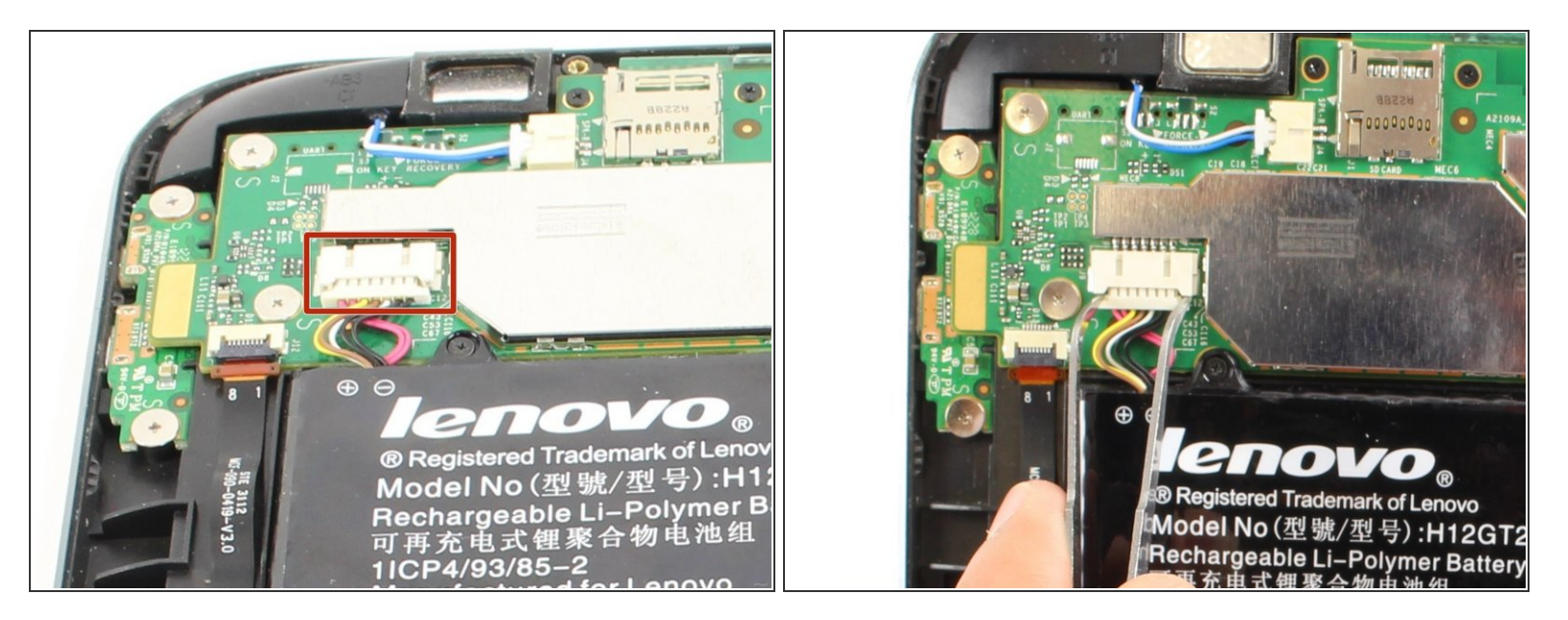

Débranchez le connecteur d'alimentation de la batterie en pinçant le connecteur avec une pincette et en le faisant glisser hors du boîtier.  $\bullet$ 

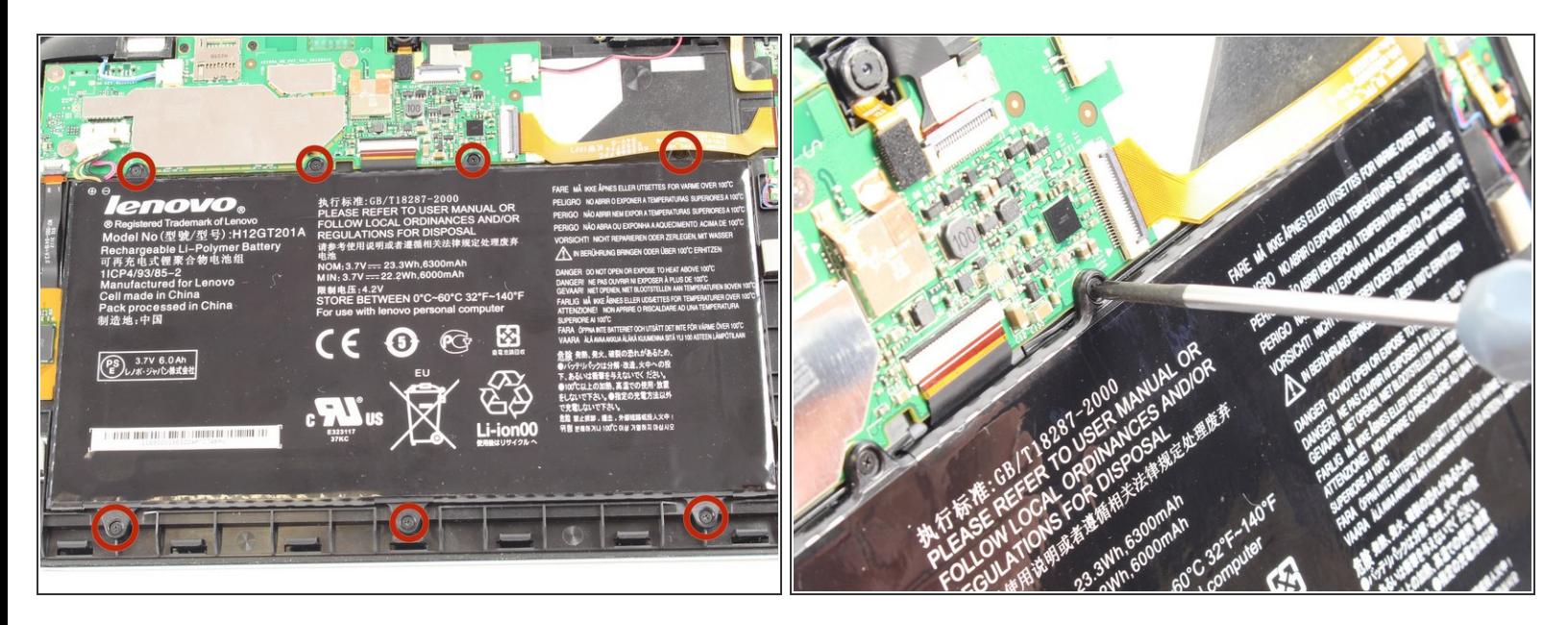

- Retirez les sept vis suivantes:
	- Vis Phillips n ° 00 M3,0 x 3,0 mm (noires).
- $(i)$  La vis du coin supérieur droit est sous un ruban jaune. Soulevez le ruban sans le déconnecter et dévissez la vis.

#### **Étape 6**

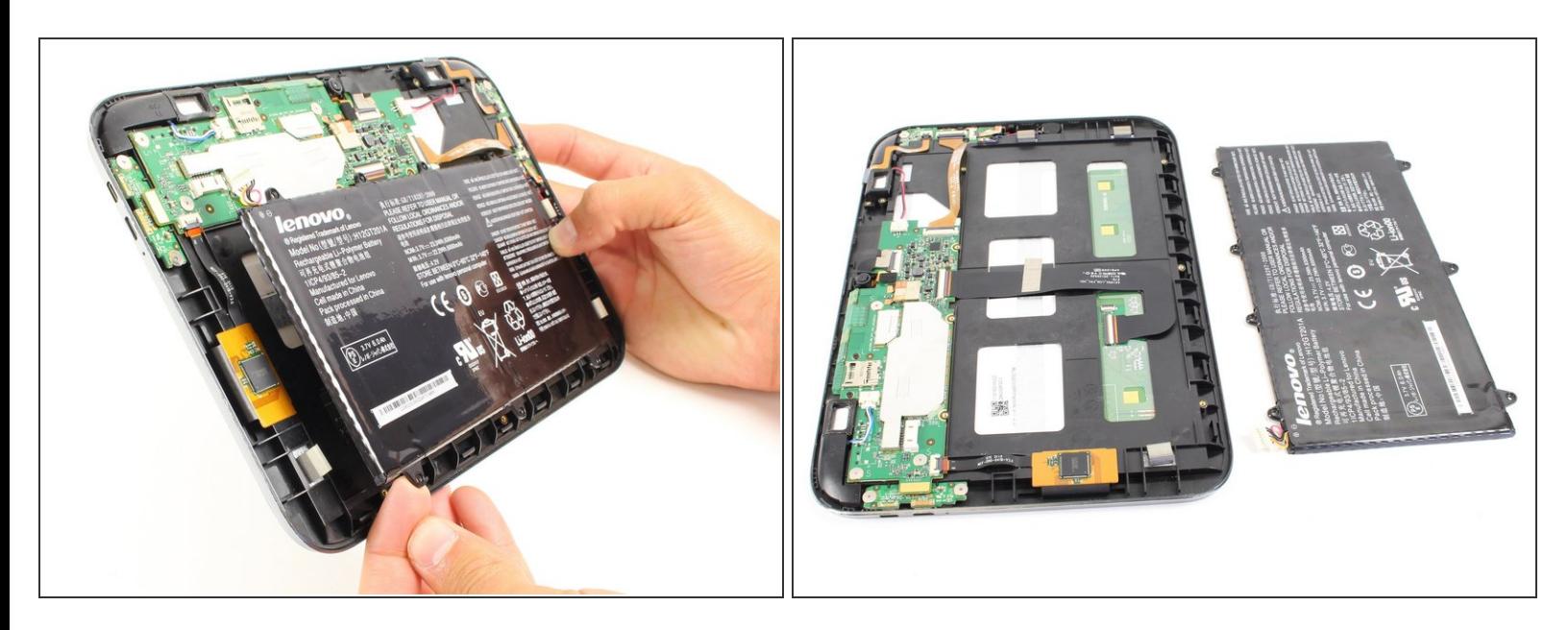

Vous pouvez maintenant retirer la batterie pour la remplacer ou continuer à démonter l'appareil.

#### **Étape 7 — Carte mère**

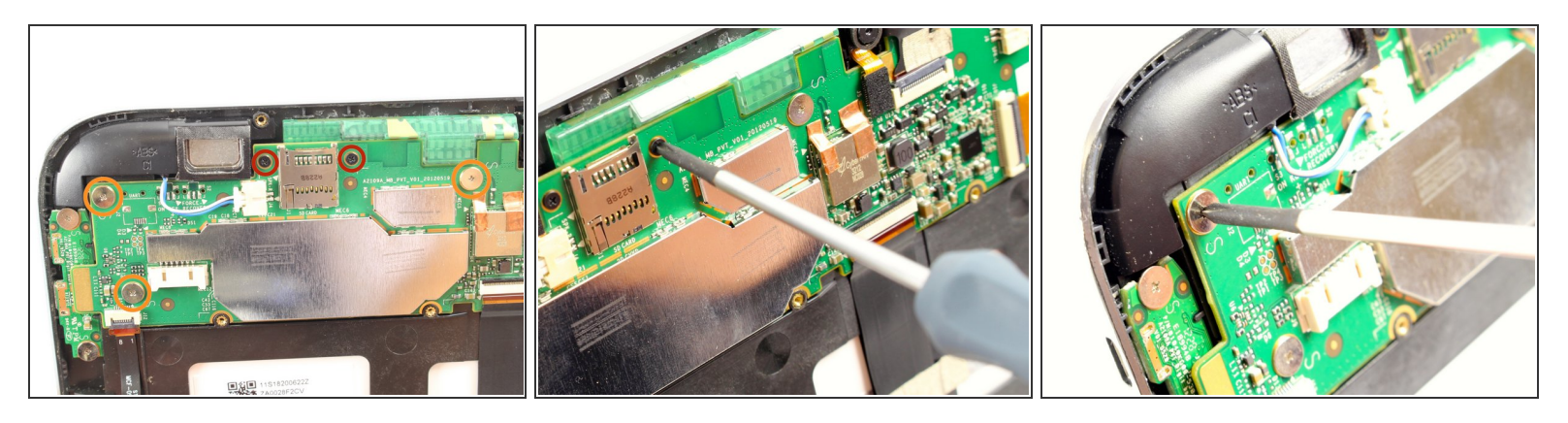

- Retirez les cinq vis suivantes:
	- Deux vis Phillips n ° 00 3,0 x 3,0 mm (n ° 00)
	- Trois vis Phillips M 5,3 x 1,75 mm # 00 (argent)

## **Étape 8**

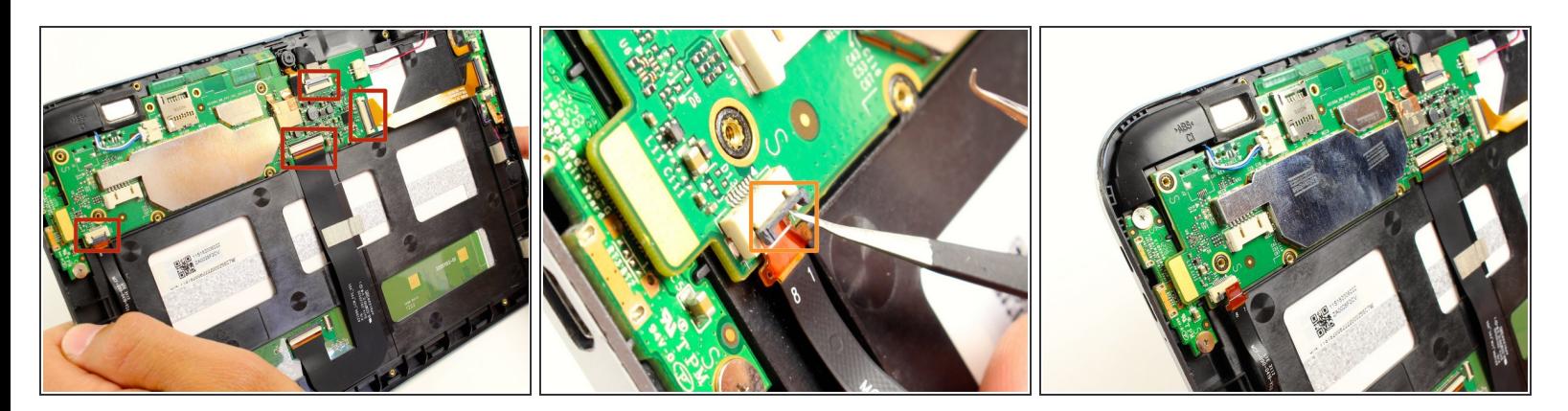

- Vous devez déconnecter quatre connexions pour pouvoir retirer la carte système.
- Utilisez des pincettes pour relever les petits verrous en plastique noirs sur les quatre connexions
	- Retirez soigneusement chacun des rubans exposés

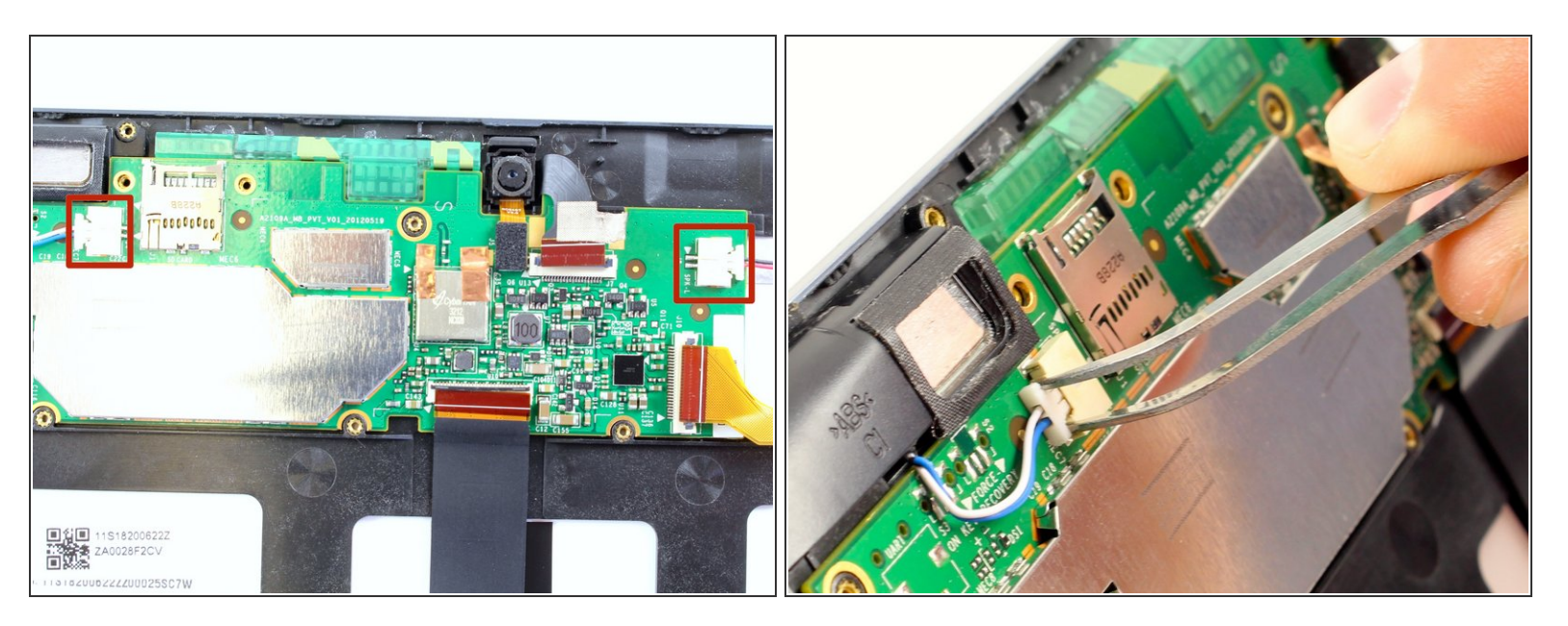

Débranchez les deux connecteurs de haut-parleur en les pinçant avec une pince à épiler et en les faisant glisser hors du boîtier de la carte système.  $\bullet$ 

#### **Étape 10**

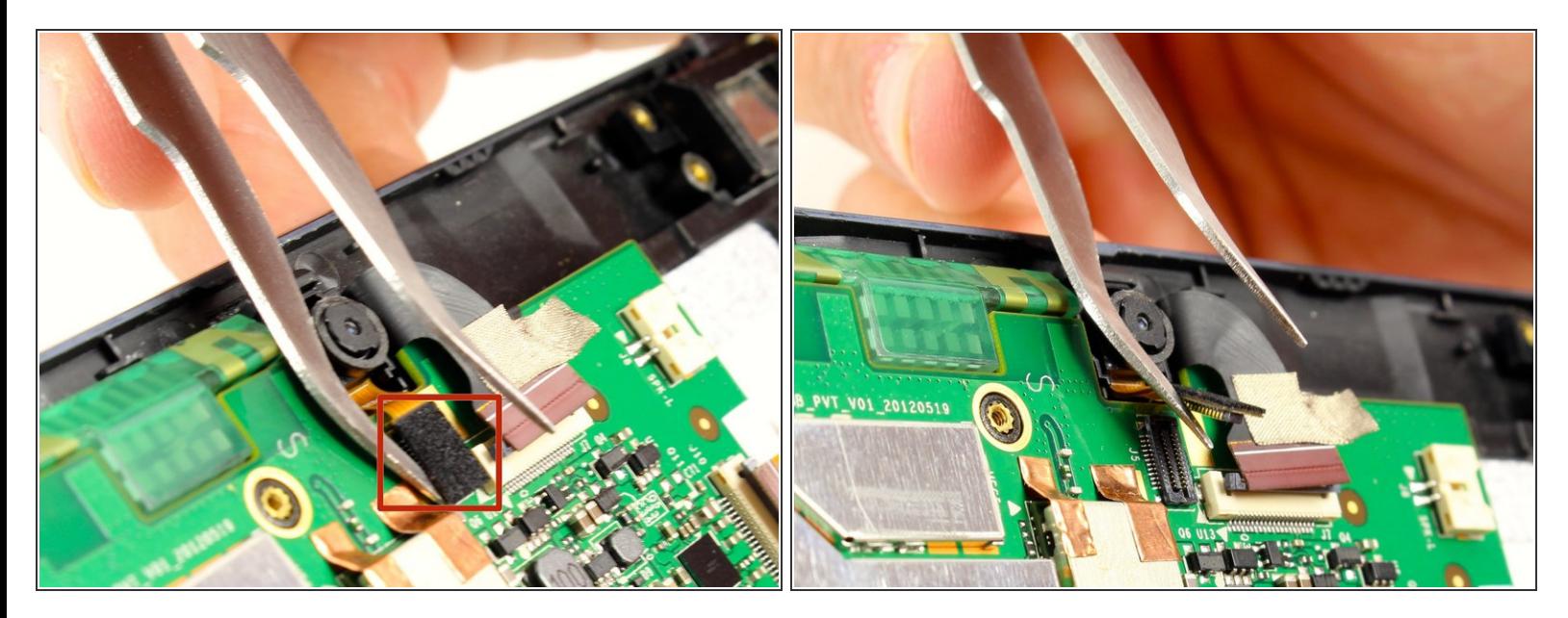

Utilisez une pince à épiler ou votre ongle pour déconnecter la pièce jointe de la caméra en soulevant le connecteur rectangulaire noir.  $\bullet$ 

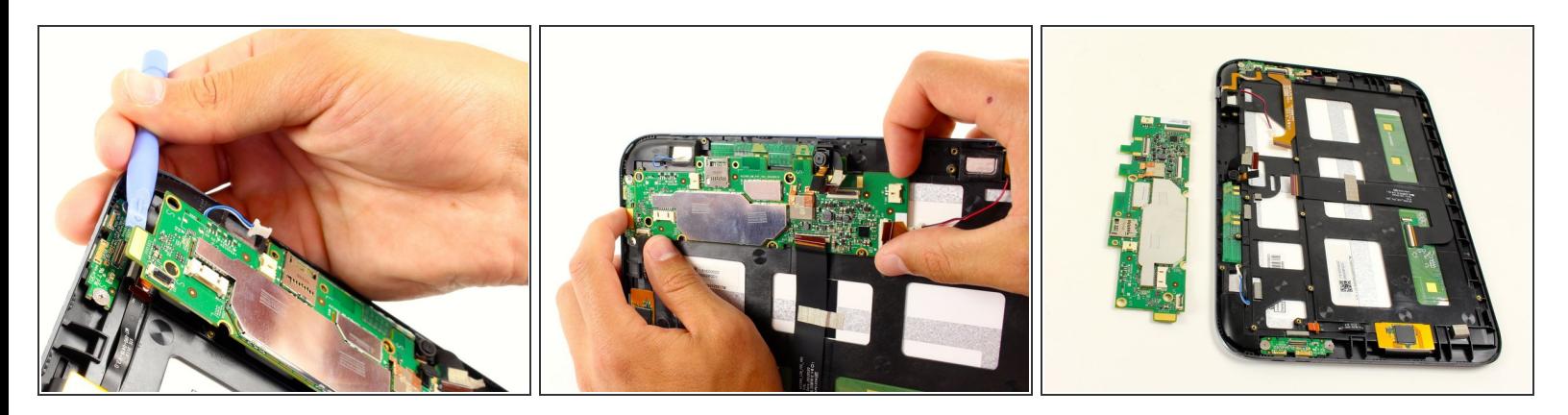

- Déconnectez la connexion HDMI avec la carte système.
	- Utilisez un outil d'ouverture en plastique pour faire levier sur la carte système et vous entendrez un pop dès qu'il se dégage.
- Retirez la carte système de son onglet situé dans le coin supérieur droit.
- Tirez le tableau lentement hors de l'onglet, et il va sortir.

#### **Étape 12 — Carte E/S**

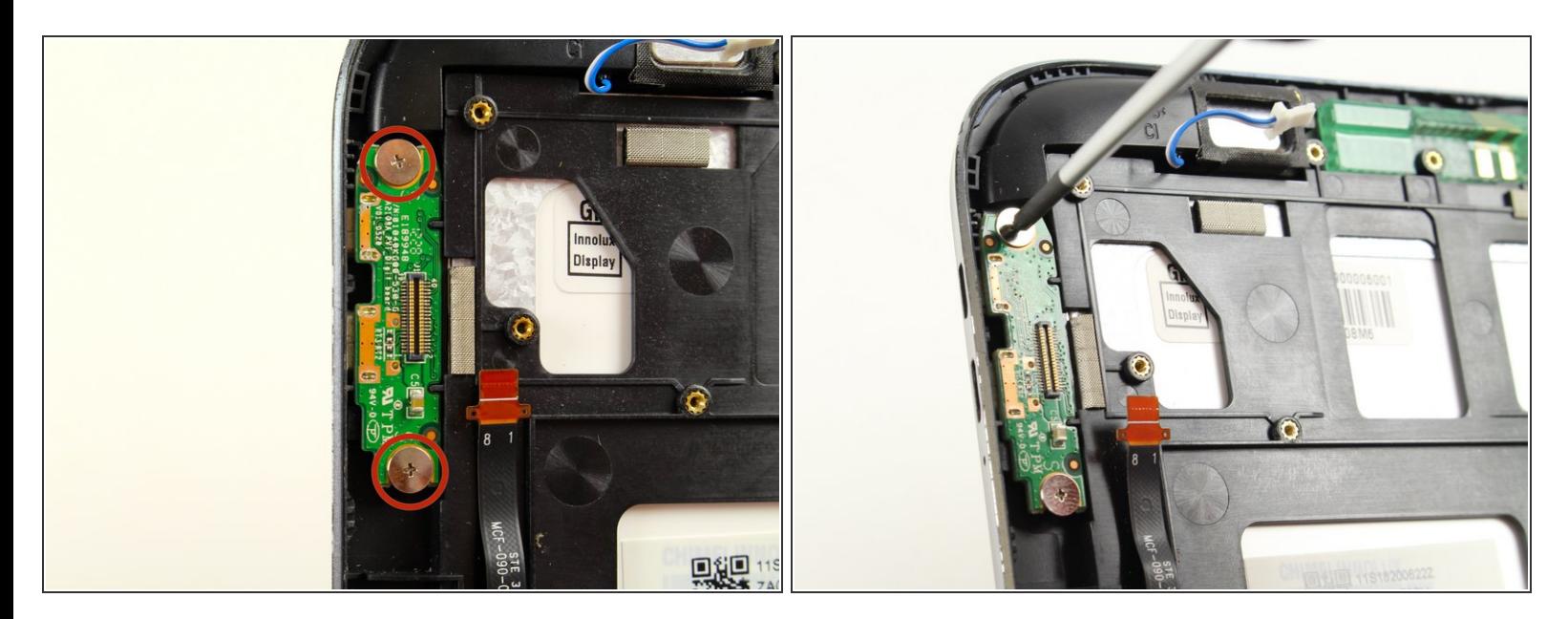

- Retirez les deux vis suivantes:
	- Vis M Phillips  $5.3 \times 1.75$  mm # 00 (argent)

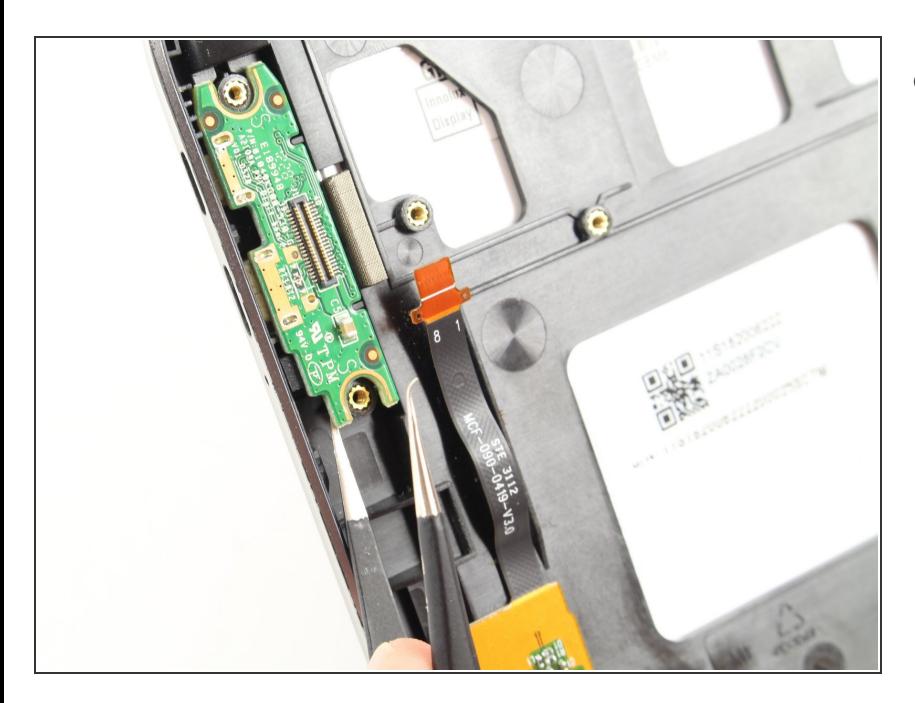

Une fois les vis retirées, utilisez la pince à épiler pour tirer la planche tout droit.  $\bullet$ 

Pour remonter votre appareil, suivez ces instructions dans l'ordre inverse.